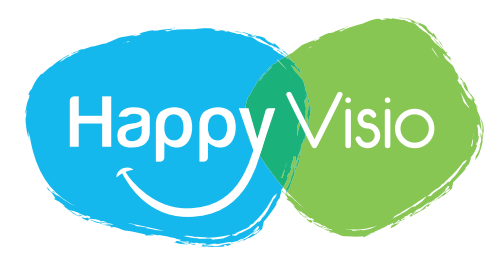

## **MODE D'EMPLOI**

## **Vous êtes seniors et vous disposez d'un ordinateur ou d'une tablette ?**

Le Département des Alpes-Maritimes vous offre un accès illimité à un large choix de conférences, d'ateliers et de contenus vidéos à suivre en direct ou en rediffusion.

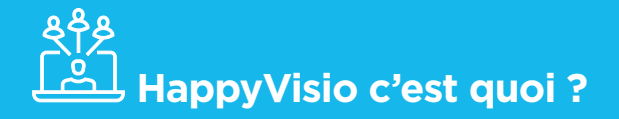

HappyVisio est un site internet qui vous propose :

- De participer à des centaines de conférences en ligne sur des sujets qui concernent votre quotidien (santé, nutrition fiscalité, consommation...).
- De poser des questions à des experts grâce au "Chat" en ligne.
- De participer depuis chez vous à des ateliers mémoire en groupe de 10 à 15 personnes, d'une durée d'1 heure.

## **" Je veux m'inscrire, comment faire ? "**

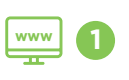

Rendez-vous sur le site **www.happyvisio.com <sup>1</sup> www**

Cliquez sur **"S'INSCRIRE/SE CONNECTER" <sup>2</sup>**

#### Dans la rubrique **"S'inscrire" : 3**

Remplissez les cases vides du formulaire avec vos informations personnelles (nom, prénom, adresse mail…).

Indiquez votre adresse mail et créez votre mot de passe (il faudra garder précieusement ces informations pour vous connecter à chaque fois sur le site).

#### **Important :**

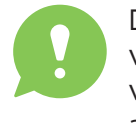

Dans la case **"CODE PARTENAIRE"**  vous devez taper **CD06** (ce code vous permet d'accéder gratuitement aux contenus en ligne).

ଙ୍≕ Une fois toutes les cases complétées, **4** cochez la case :

**"j'ai lu et j'accepte les conditions"** Et appuyez sur : **"FINALISER L'INSCRIPTION"**

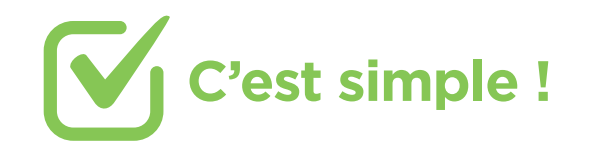

**NB :** Vos informations personnelles resteront confidentielles et ne seront pas utilisées à titre commercial.

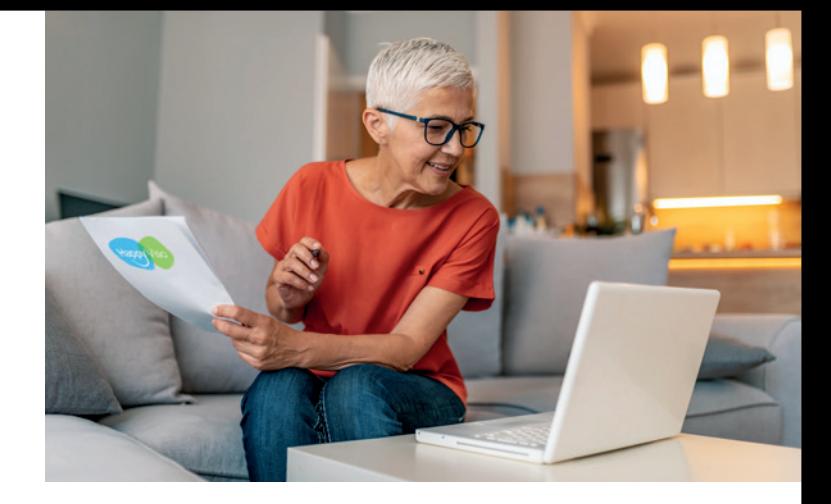

## **" Je suis inscrit(e) sur le site, comment trouver les sujets qui m'intéressent ? "**

Une fois inscrit(e) à HappyVisio et connecté(e), vous pouvez choisir les conférences et ateliers qui vous intéressent :

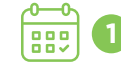

Vous parcourez les pages de présentation des conférences et des ateliers, regardez les dates et inscrivez-vous selon vos disponibilités.

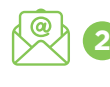

Vous recevrez un email de confirmation. Vous pouvez vous v désinscrire à tout moment.

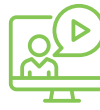

Vous êtes inscrit(e) à une activité mais vous ne pouvez plus y participer. Vous pouvez choisir une nouvelle date si elle est disponible ou visionner la rediffusion de l'activité depuis la rubrique **"Mon espace"**.

## **" Je veux participer à une conférence ou un atelier, comment ça fonctionne ? "**

**Une fois inscrit(e) à une conférence ou un atelier, vous recevrez un email de rappel 24 heures avant et un autre 1 heure avant.**

Trente minutes avant le début de la séance, vous pouvez rejoindre la salle virtuelle. Cliquez sur le bouton **REJOINDRE** qui se trouve notamment en page d'accueil dans la rubrique **"Prochain rendez-vous"**.

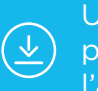

Ine page va s'ouvrir et vous roposer de télécharger et de lancer application.

Si c'est la première fois que vous suivez une conférence ou une séance d'atelier avec **HappyVisio**, ou que vous visionnez un replay, vous devrez installer cette application. Pour les fois suivantes, vous pourrez

cliquer sur **"J'ai déjà l'application"**.

8g

Les activités durent une heure et sont interactives : vous pouvez poser vos questions aux experts en direct et échanger avec eux.

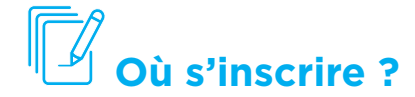

Flashez ici !

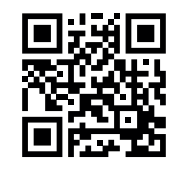

#### **www.happyvisio.com** ou rendez-vous sur :

Si vous rencontrez des difficultés à vous inscrire ou à participer aux ateliers, vous pouvez contacter la Hotline gratuite au :

#### **01 76 28 40 84**  (du lundi au vendredi de 8h30 à 17h30)

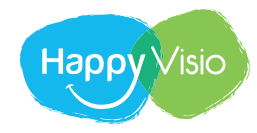

#### **Important :**

SÉCURITÉ<br>SOCIALE

Dans la case **"CODE PARTENAIRE"**  vous devez taper **CD06** (ce code vous permet d'accéder gratuitement aux contenus en ligne).

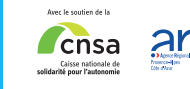

**Carsat** 

**Exp** l'Assurance

**Conférence des financeurs** de la prévention de la perte d'autonomie des personnes âgées

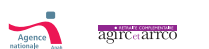

# $\sum_{\text{DES ALPES-MARITIMES}} \left| \bigcirc \mathbf{G} \right|$

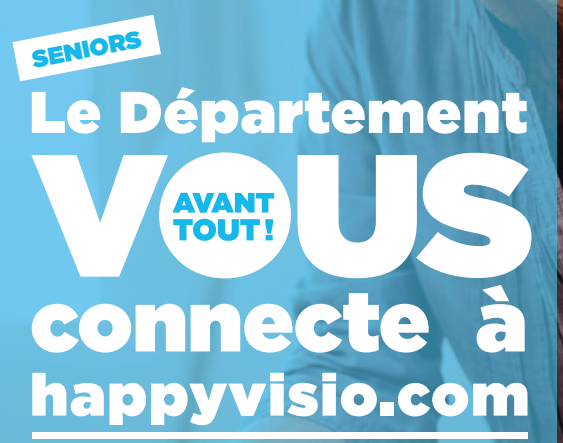

**La plateforme en ligne de conférences, d'ateliers et de contenus vidéos.**

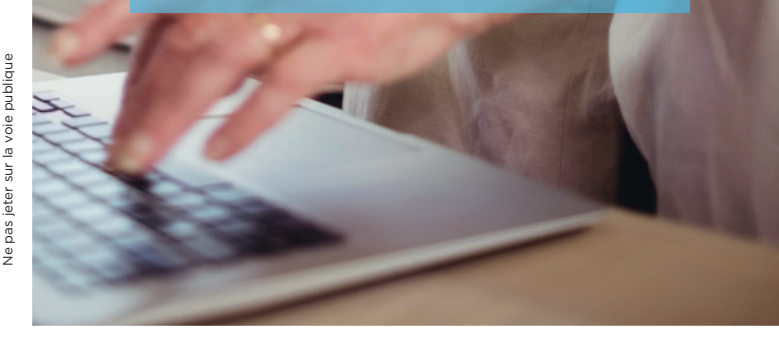

www.departement06.fr  $\blacktriangleright$  #AlpesMaritimes  $\Box$   $\Box$  DEPARTEMENT06 UNE ACTION RÉALISÉE POUR

**DES ALPES-MARITIMES**